# Kamerawagen für H0-Modelleisenbahn mit Linux Q3/2023

Adrian Imme und Roland Imme

01.07.2023

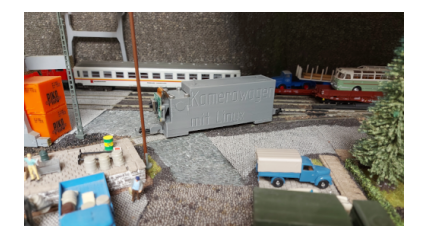

# MOTIVATION

Kurze Beschreibung des Weges zum heutigen Vortrag.

#### WIEDERENTDECKUNG EINES ALTEN HOBBYS

- **>** Corona verändert 2020 das Freizeitverhalten (**Hobbys verlagern sich teilweise in den Innenbereich**)
- **>** Modelleisenbahn noch analog und vergessen (**Hobby geriet aus Zeitgründen in Vergessenheit** )
- **>** erste Gehversuche…
- **>** Umstellung der Modelleisenbahn auf digital (**Bereits ein paar Teile mit eher eingeschränkten digitalen Funktionen vorhanden**)
- **>** Umrüstung von vorhandenen Lokomotiven (**Neue Sound-Funktionen steigern die Motivation** )
- **>** Modelleisenbahnhobby als kleiner Seelentröster

#### HERAUSFORDERUNGEN UND NEUE IDEEN

- **>** Umstellung der gesamten Anlage (**Ausschluss für alte analog betriebene Lokomotiven**)
- **>** erste Gehversuche mit Fotos und Videos
- **>** Unterstützung durch meine Söhne (**Familienhobby sehr coole Sache** *...*)
- **>** Vortrag zu diesem Thema zu Chemnitzer Linux-Tage 2022 (**Online**)
- **>** Vortrag zu diesem Thema zu GNU/LinuxDay in Vorarlberg 2022 (**Live**)
- **>** Vortrag zu diesem Thema zu Chemnitzer Linux-Tage 2023 (**Live**)

**>** ...

# GRUNDLEGENDE IDEE FÜR EINEN KAMERAWAGEN

- **>** Entscheidende Idee stammt von meinem Sohn Adrian (**Grundlegende Erfahrungen mit Raspberry Pi Projekte**)
- **>** Grundüberlegungen:
	- *•* Abmaß

(**Länge, Breite und Höhe**)

*•* Fahrgestell

(**Vorhandener Eisenbahnwagon oder Eigenbau**)

*•* Platine

(**Raspberry Pi Zero 2 W**)

- *•* Stromversorgung (**Powerbank**)
- *•* Steuerung und Datenübertragung (**WLAN und SSH**)
- *•* Kamera

(**Kamera für Raspberry Pi**)

#### KAMERAWAGEN

Wie wurde der Kamerawagen aufgebaut?

# VORDERANSICHT VARIANTE 1 (2022)

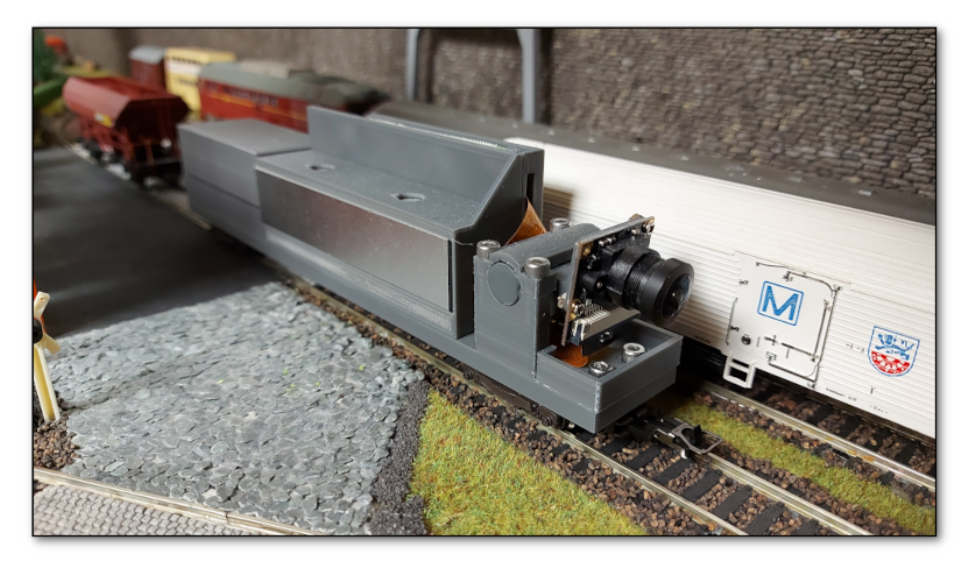

# VORDERANSICHT VARIANTE 2 (2022)

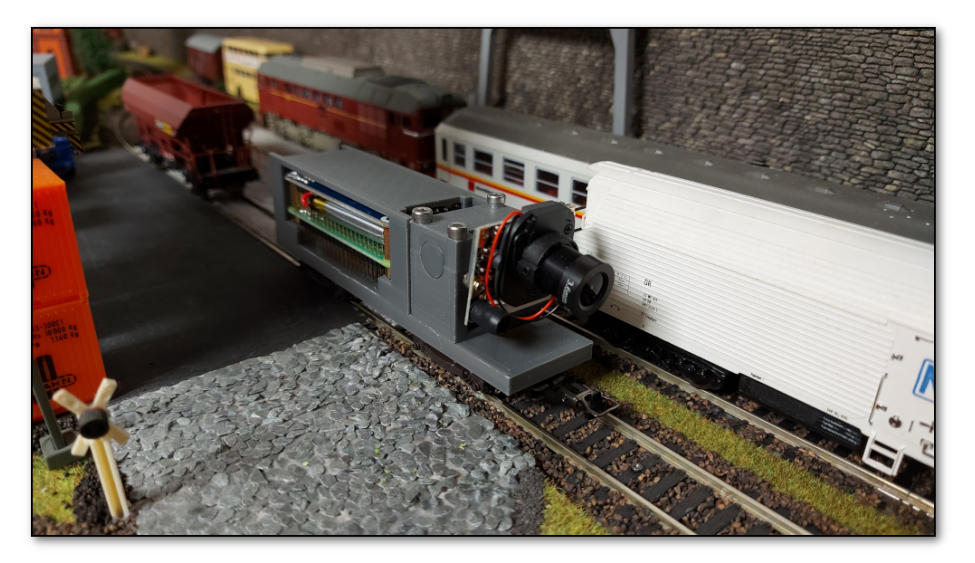

# VARIANTE 3 (2023)

**>** Motivation

#### (**Fahreigenschaften und Material**)

- **>** Grundüberlegungen:
	- *•* Herstellung eines Drehgestells im 3D Druckverfahren (**Entwicklung und Vorstellung GNU/LinuxDay in Vorarlberg 2022**)
	- *•* Neukonstruktion des Fahrzeugkastens (**Verbesserung der Eigenschaften**)
		- ▶ Verkleidung der Raspberry Pi Komponenten
		- **I** Verlagerung des Schwerpunktes
		- ▶ Veränderung der Gesamtoptik
		- ▶ Anpassung des Laufwerkes (2 Achs-Modell)
		- **I** Verbesserung bei der Bedienung

#### CAD MODELL VORDERANSICHT

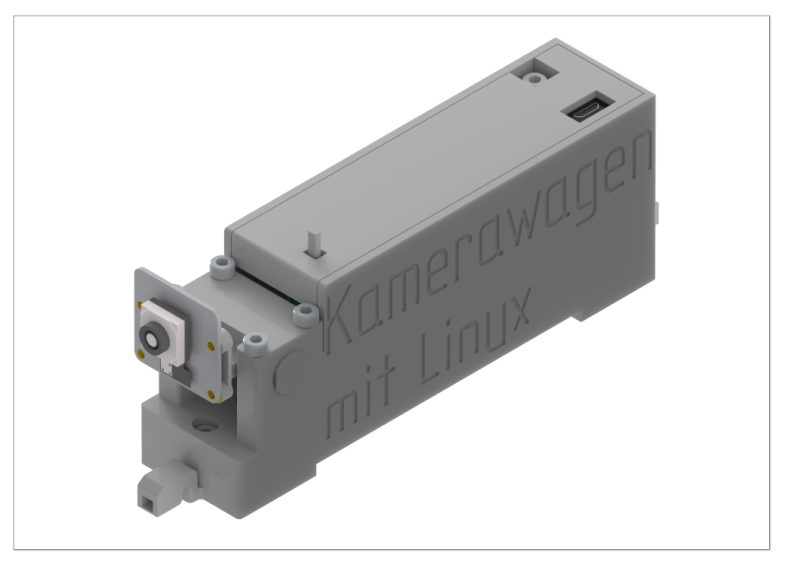

#### CAD MODELL EXPLOSIONSANSICHT

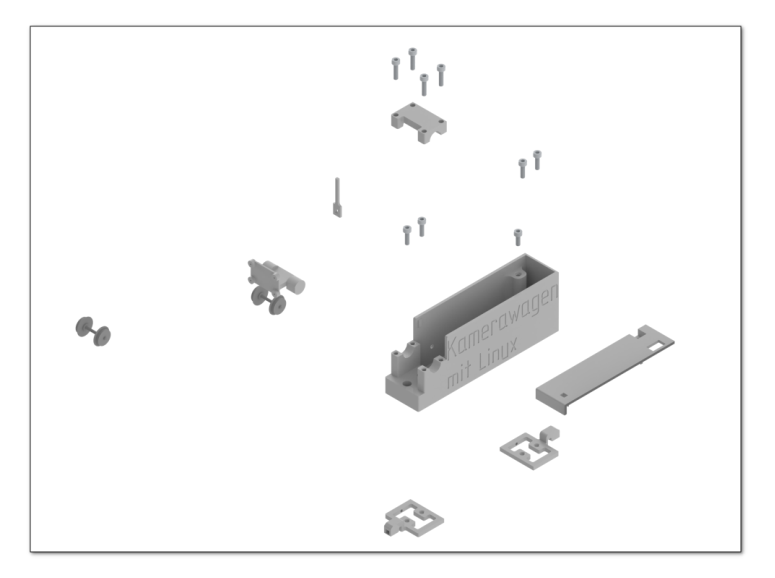

#### CAD MODELL RADSATZ

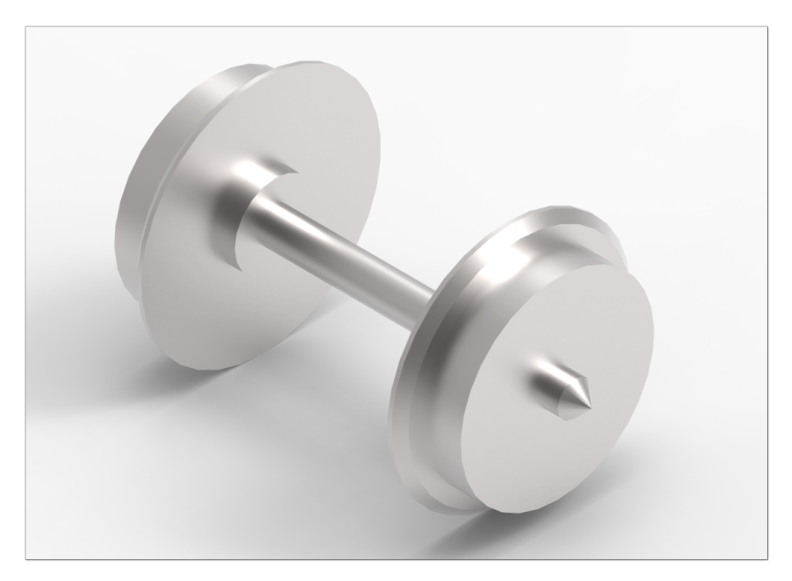

#### SEITENANSICHT

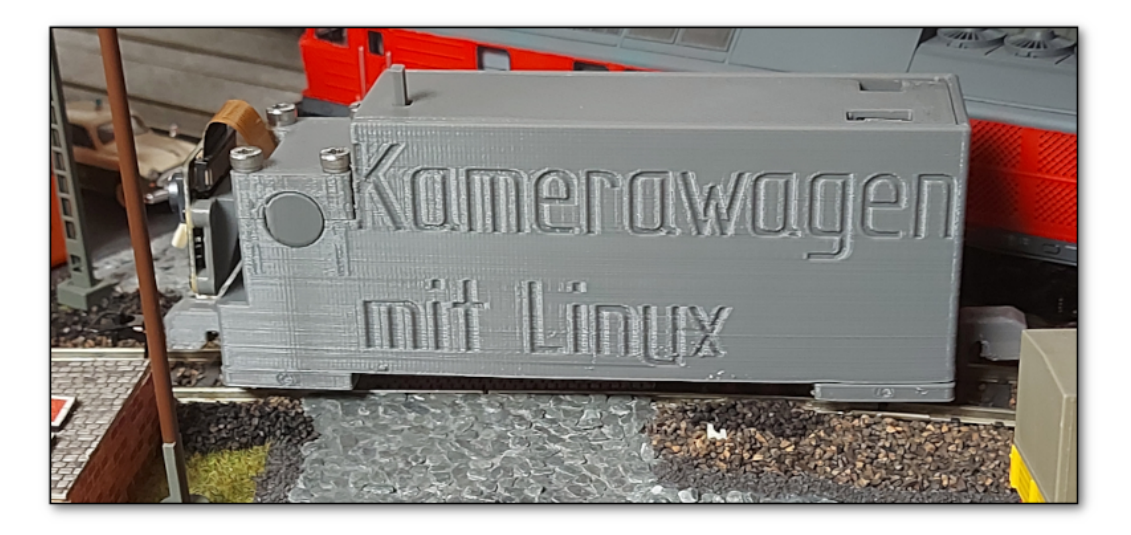

#### VERGLEICH BEIDER MODELLE

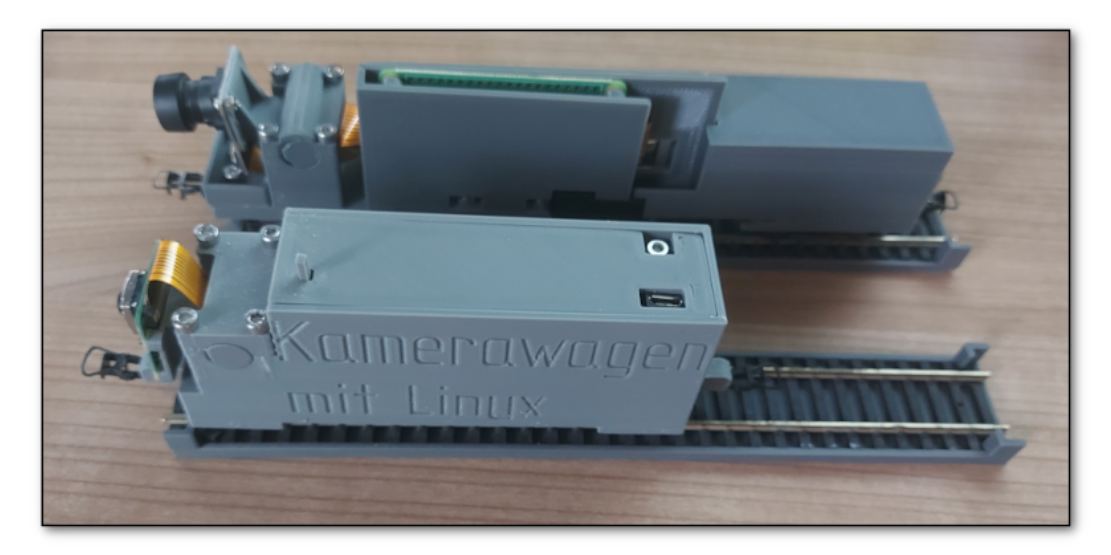

# KERNKOMPONENTE RASPBERRY PI ZERO 2 W

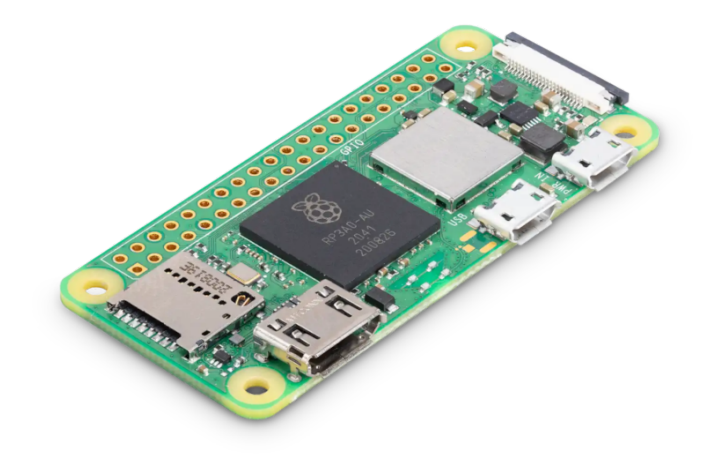

https://www.raspberrypi.com/products/raspberry-pi-zero-2-w/

# UPS HAT (C) FOR RASPBERRY PI ZERO SERIES, STABLE 5V UNINTERRUPTIBLE POWER SUPPLY

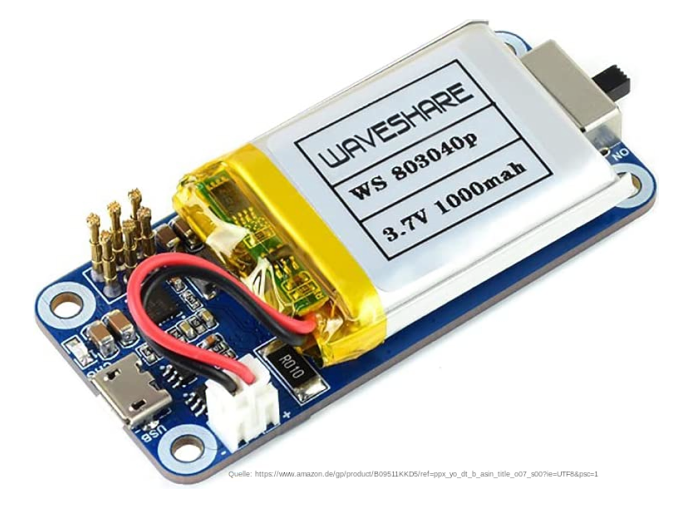

# RASPBERRY PI CAMERA MODULE 3, 12MP

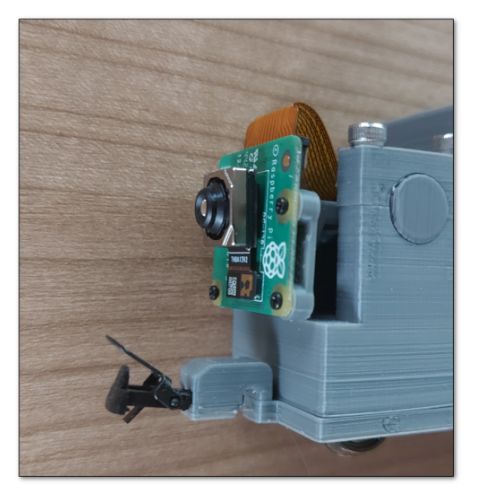

# AZDELIVERY KAMERA/DISPLAY 15 CM ERSATZ FLEXKABEL KOMPATIBEL MIT RASPBERRY PI ZERO

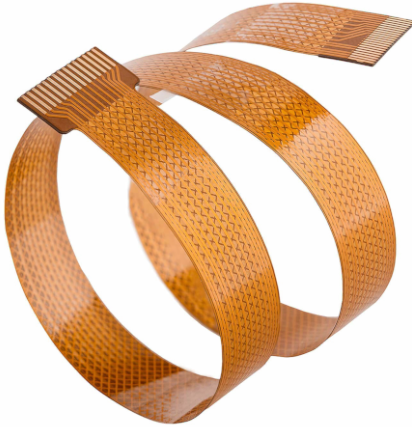

Quelle: https://www.amazon.de/AZDelivery-Flexkabel-Raspberry-Zero-15cm/dp/B079H41LSY/ref=sr\_1\_3? crid=2EVSUF70OA5MU&keywords=raspberry+pi+zero+kamera+kabel&gid=1646995279&s=computers&sprefix=Raspberry+pi+zero+K%2Ccomputers%2C97&sr=1-3

#### **BETRIEBSSYSTEM**

**>** Raspberry Pi OS Lite (ohne GUI)

https://www.raspberrypi.com/software/operating-systems/

- # Archiv entpacken <sup>2</sup> xz -d 2023-05-03-raspios-bullseye-arm64-lite.img.xz # Image auf SD Karte kopieren <sup>4</sup> dd if=2023-05-03-raspios-bullseye-arm64-lite.img of=/dev/mmcblk0 bs=4M conv=fsync <sup>5</sup> # Grö ß e von rootfs anpassen <sup>6</sup> # Leere Datei ssh im Bootverzeichnis erstellen <sup>7</sup> touch /run/media/imme/bootfs/ssh <sup>8</sup> # Passwort Hash erstellen <sup>9</sup> echo "password" | openssl passwd -6 -stdin
- <sup>10</sup> # Datei userconf erstellen
- <sup>11</sup> vim /run/media/imme/bootfs/userconf
- 12 roimme:\$6\$iJqs8KGIjc/HoNl2\$e2pS7jYPpBHvSwqSUnvcrLJwJ/z7mDbnIs7Bld41F4aRNUvMSJnXr.4  $\lhd$ U5J1na79ewrjjTBxybJKT5aIyDs5v6/

# BETRIEBSSYSTEM FORTSETZUNG

**>** Raspberry Pi OS Lite (ohne GUI)

https://www.raspberrypi.com/software/operating-systems/

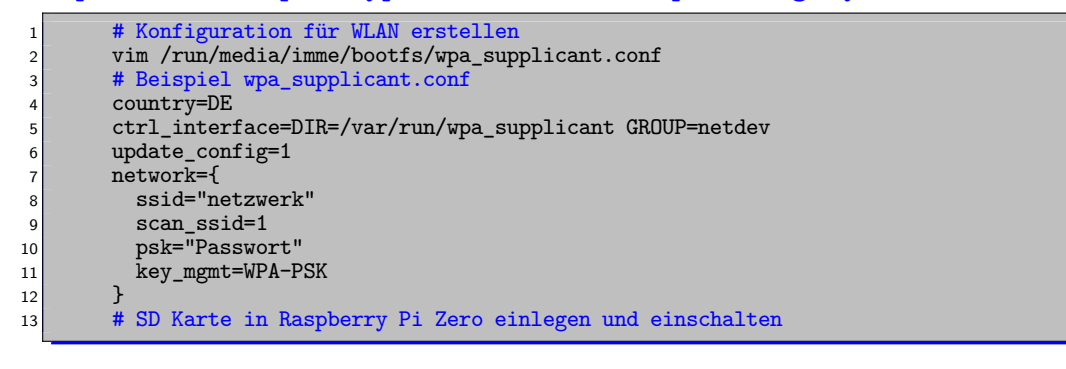

#### ANPASSUNGEN AUF RASPBERRY PI ZERO

```
1 # Verbindung zum Raspberry Pi Zero mit SSH herstellen
   imme@gentoo64roi ~ s ssh roimme@192.168.178.11
   3 roimme@192.168.178.11's password:
5 # Bei Bedarf Passwort vom Benutzer roimme ändern
6 roimme@raspberrypi:~ $ passwd roimme
8 # Zum Benutzer root wechseln
   9 roimme@raspberrypi:~ $ sudo su
11 # Bei Bedarf Updates einspielen
12 root@raspberrypi:/home/roimme# apt update && apt upgrade -y
14 # Bei Bedarf Hostname ändern
15 root@raspberrypi:/home/roimme# hostnamectl set-hostname raspberrypi-01
17 # Bei Bedarf System neustarten
18 root@raspberrypi:/home/roimme# shutdown -r now
20 # Bei Bedarf Konfiguration ändern
21 root@raspberrypi-01:/home/roimme# raspi-config
```
## KONFIGURATION ÜBERSICHT

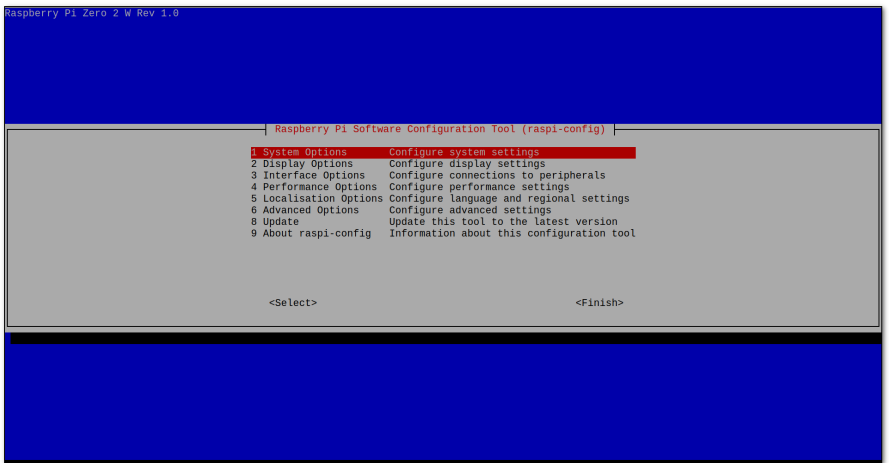

#### KONFIGURATION

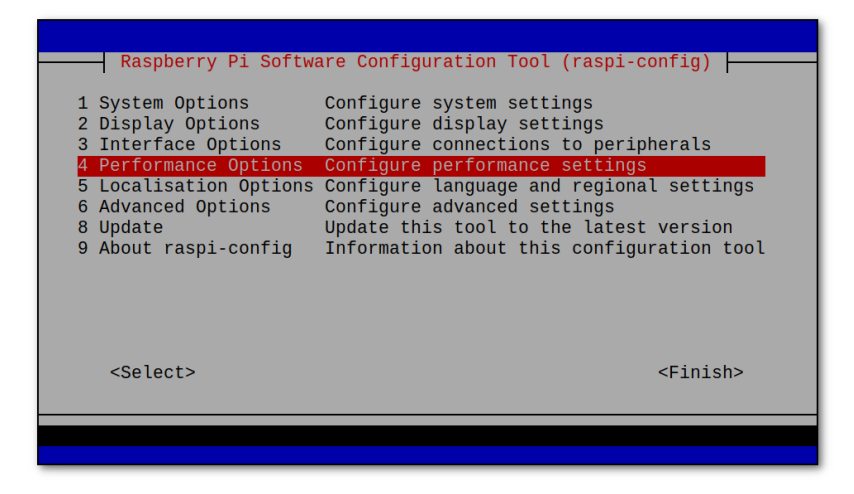

#### KONFIGURATION PERFORMANCE OPTIONS

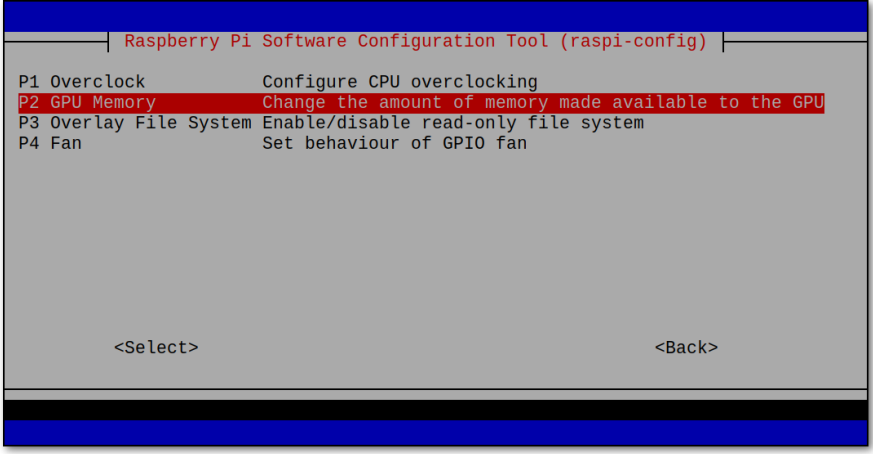

#### KONFIGURATION GPU MEMORY AUF 0 STELLEN

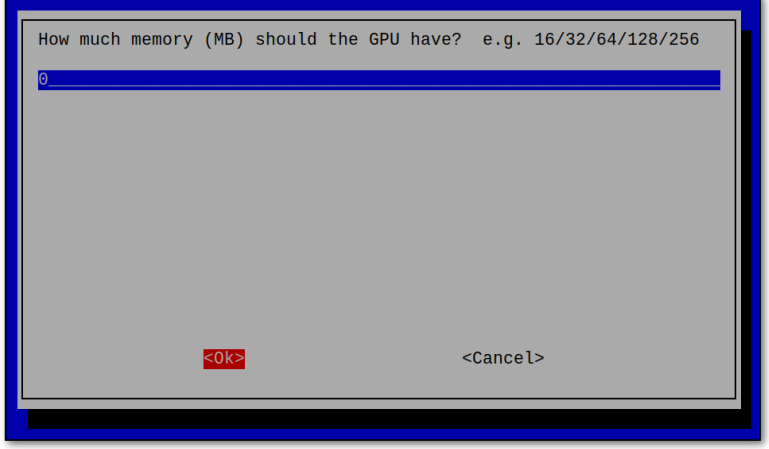

#### KONFIGURATION FINISH

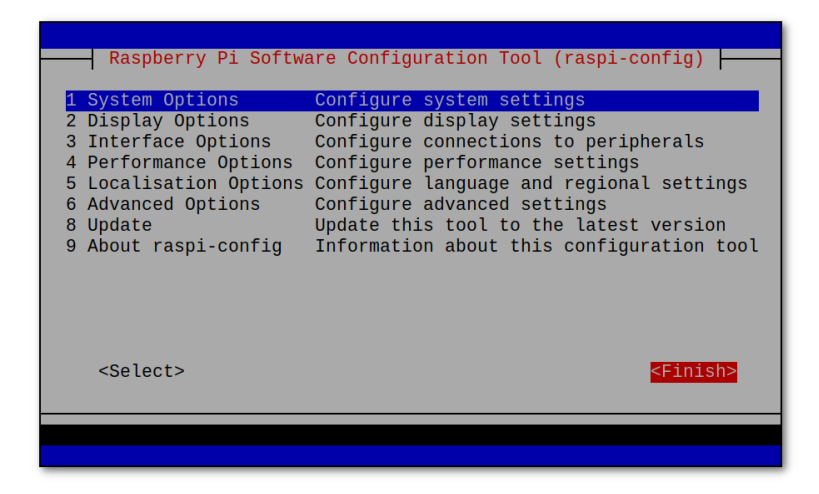

#### KONFIGURATION REBOOT

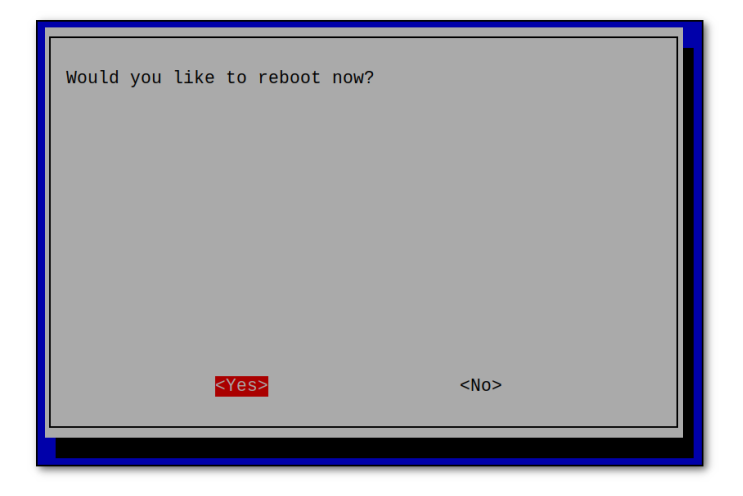

## ERSTELLUNG VON FAHRVIDEOS

Wie können Fahrvideos mit dem Kamerawagen erzeugt werden?

#### ERSTELLUNG VON FAHR-VIDEOS 2022

- **>** Erste Versuche das Video zu streamen (**Einsatz von unterschiedlichen Tools wie raspivid, netcat, mplayer OBS usw.**)
- **>** Bei der Qualität gab es immer wieder vermehrt Einschränkungen (**Beim Stream kamen vermehrt Aussetzer**)
- **>** Vorteile waren fast fertige Fahr-Videos ohne zusätzliche Nachbearbeitung (**Dafür war es sehr zeitaufwendig brauchbare Videos zu erstellen**)
- **>** Suche nach einer vergleichbaren Alternative war schwierig (**Der Wunsch einen Stream weiterzuverarbeiten ließ zu Beginn kein Blick für andere Sachen offen ...** )

### ÄNDERUNGEN 2023

**>** Erst mal keine ...

(**Die Suche nach dem optimalen Stream**)

- **>** Änderungen bei den verwendeten Tools (**Weniger ist mehr libcamera-vid in Verbindung mit OBS**)
- **>** Dann die Einsicht ...

(**Lokales Abspeichern???**)

**>** Zwei Möglichkeiten mit unterschiedlichen Vorteilen (**Abhängig vom Ergebnis kommen beide Technologien zum Einsatz**)

#### KAMERAWAGEN MIT LOKOMOTIVE

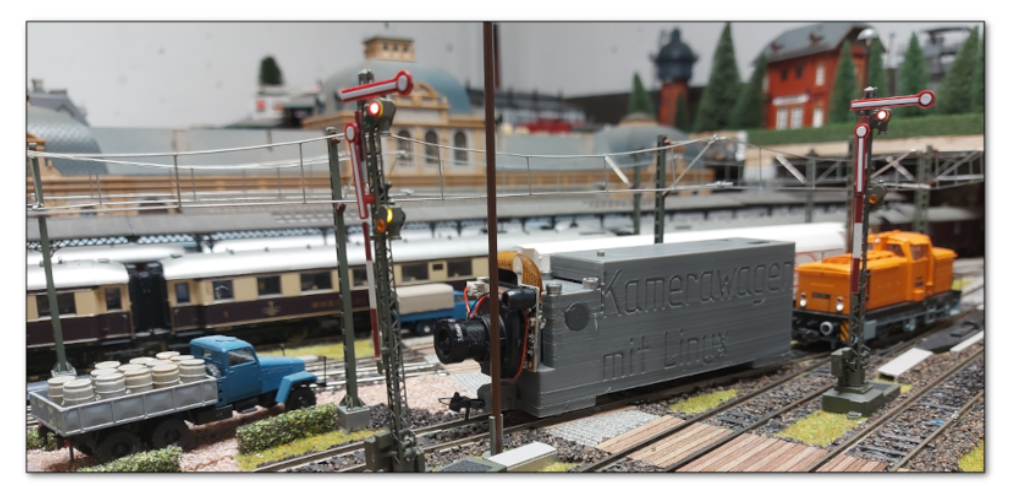

# OPTION 1 MIT STREAMING (RASPBERRY PI ZERO)

**>** zuerst den Stream auf dem Raspberry Pi Zero 2 W bereitstellen

<sup>1</sup> # Stream starten (Raspberry Pi Zero 2 W) libcamera-vid -t 0 --width 1920 --height 1080 --rotation 180 --codec h264 --inline  $\gamma$ --listen -o tcp://0.0.0.0:8554

**>** im Anschluss den empfangenen Stream weiterverarbeiten

```
1 # Stream verarbeiten (Laptop oder PC)
mplayer -x 1920 -y 1080 -geometry 0:0 -fps 30 -demuxer h264es ffmpeg://tcp
    ://192.168.178.41:8554
```
#### EINSTELLUNGEN AUSGABE OBS ANPASSEN

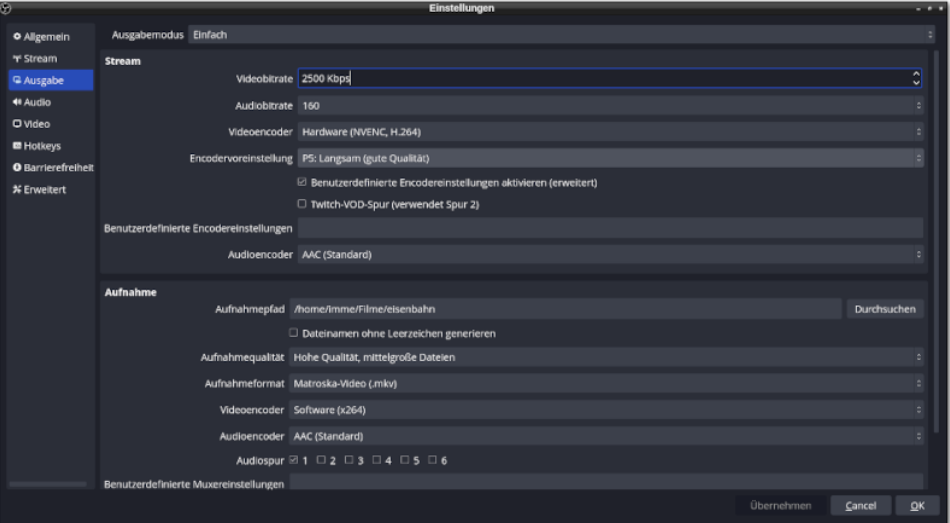

#### QUELLE OBS EINSTELLEN

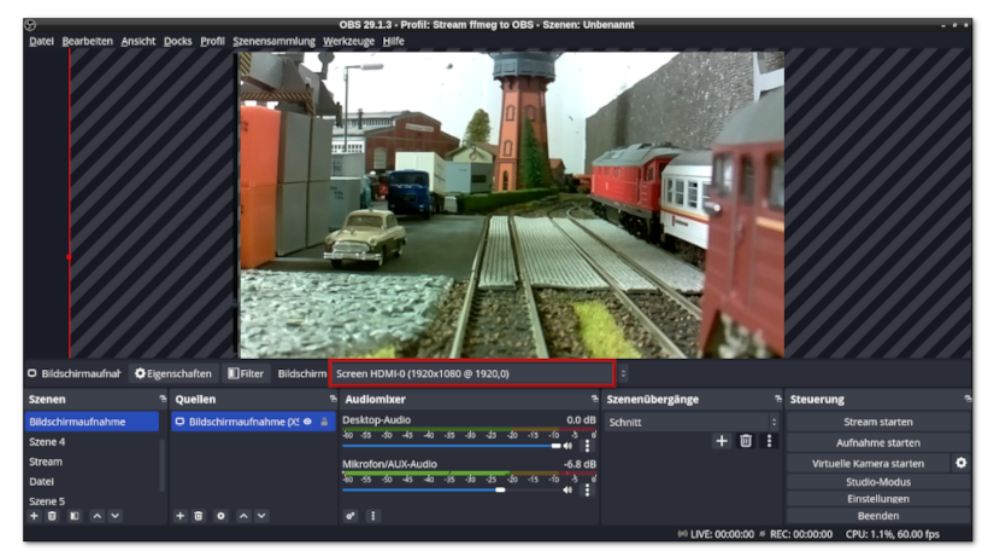

#### OBS AUFNAHME STARTEN

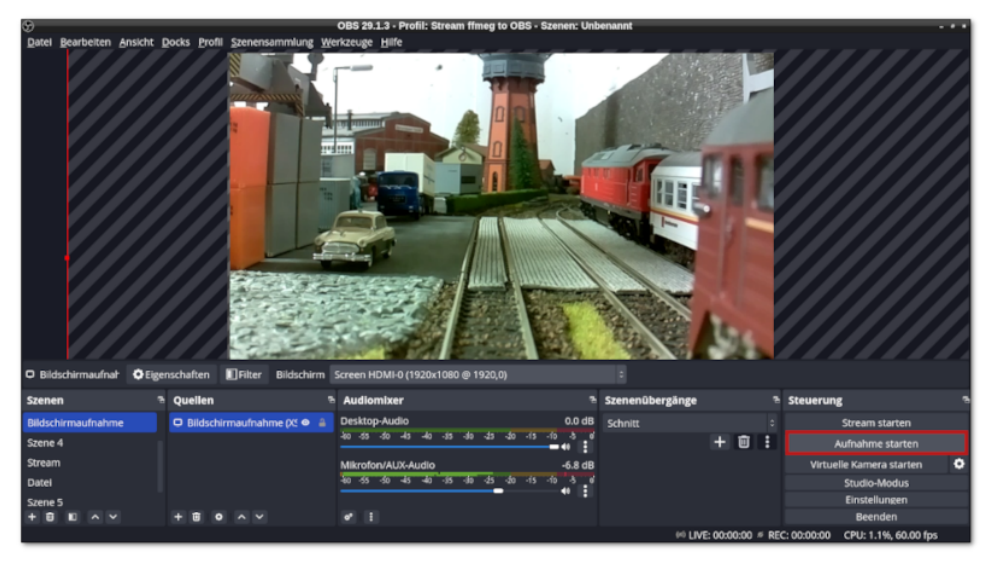

#### OBS AUFNAHME BEENDEN

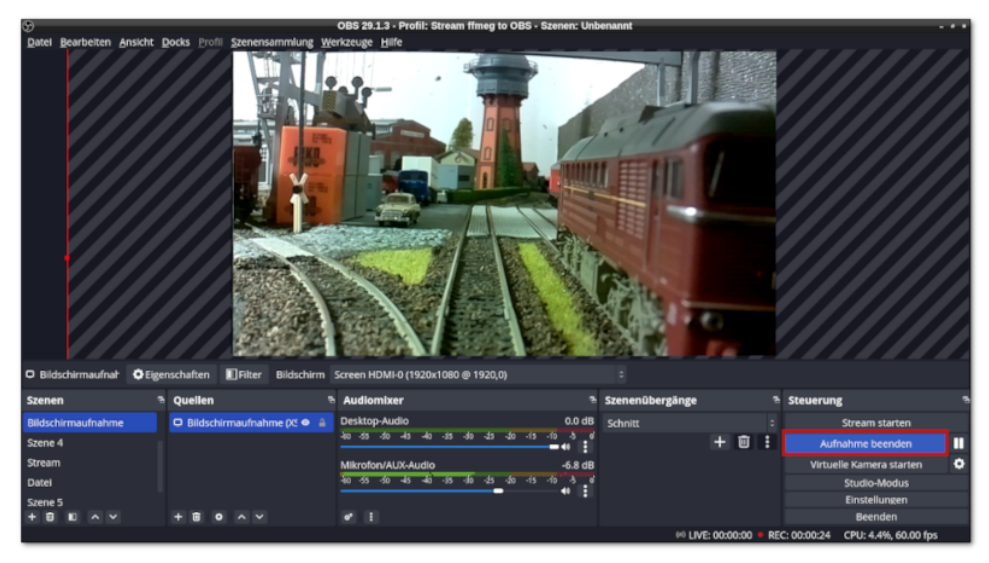

#### MIT KDENLIVE VIDEO BEARBEITEN

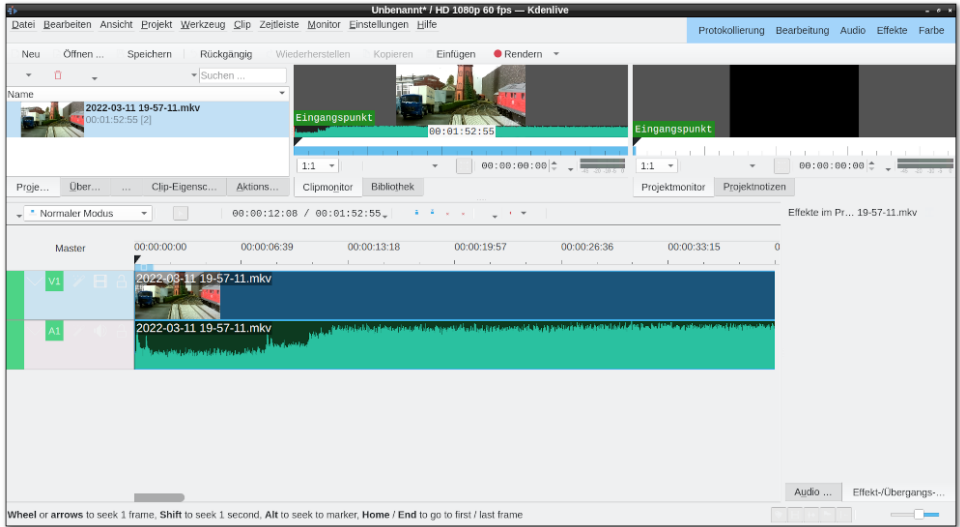

#### OPTION 2 LOKAL ABSPEICHERN

- <sup>1</sup> # libcamera-vid starten und Dateien lokal speichern (Raspberry Pi Zero)
- $3$  libcamera-vid --hdr 1 --width 1920 --height 1080 --rotation 180 --autofocus-mode continuous --autofocus-range full -o " $\frac{4}{3}$ (date +%A %F %H-%M-%S)".h264 --savepts "\$(date +%A\_\_%F\_\_%H-%M-%S)"\_timestamps.txt -t 0
- <sup>5</sup> # ffmpeg starten und Audio-Stream local speichern (Laptop oder PC)
- ffmpeg  $-f$  alsa  $-i$  hw:0 " $(\text{date } +\text{A}_{M} \text{CF}_{M} -\text{A}_{M} -\text{A}_{N})$ " audio.wav
- <sup>9</sup> # mkvmerge zum konvertieren der Datei nutzen (Raspberry Pi Zero)
- 11 mkvmerge -o Montag\_2023-06-26\_21-49-44.mkv --timecodes 0:Montag\_2023-06-26\_21 $\frac{1}{C}$ -49-44\_timestamps.txt Montag\_\_2023-06-26\_\_21-49-44.h264
- <sup>13</sup> # Video-Datei per SCP vom Paspberry Pi Zero kopieren (Laptop oder PC)
- <sup>15</sup> scp roimme@192.168.178.41:/home/roimme/video/Montag\_\_2023-06-26\_\_21-49-44.mkv .

#### MIT KDENLIVE DATEIEN EINLESEN UND VERARBEITEN

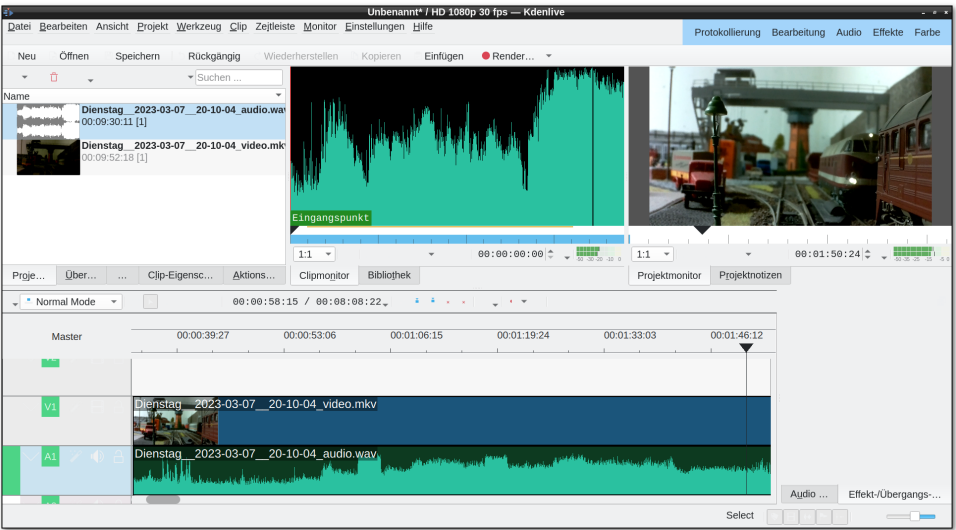

#### EFFEKTE EINBAUEN

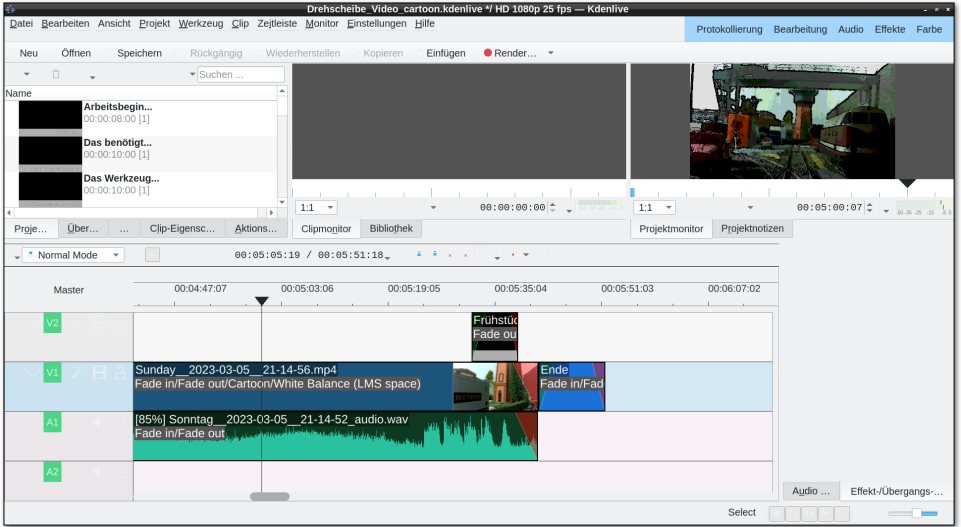

# BEISPIELVIDEOS

#### Beispiel unter:

https://www.youtube.com/watch?v=DX8tzNwfyhQ Youtube Kanal unter:

https://www.youtube.com/@kamerawagen-linux9276

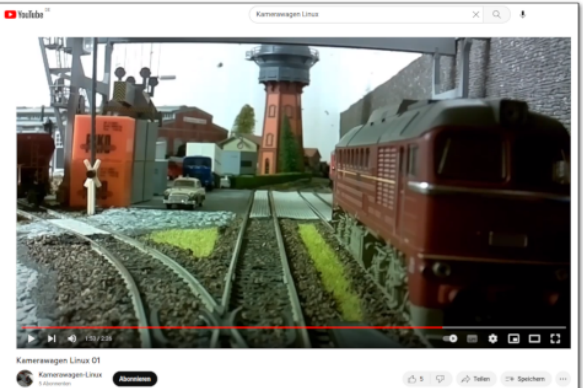

Kamerawagen für H0-Modelleisenbahn mit Linux

#### FAZIT

- **>** Mehrere Wege führen ans Ziel
- **>** Ablenkung von anderen unschönen Themen
- **>** Teamarbeit mit meinen Söhnen
- **>** Neue Ideen für Verbesserungen
- **>** Kein Ende in Sicht (**Und das ist gut so ...**)

# FRAGEN

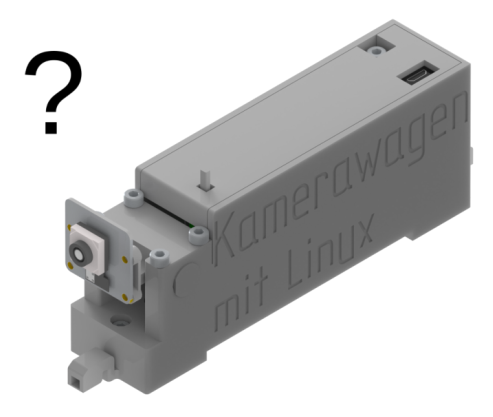

Bei Rückfragen bitte E-Mail an: kamerawagen.linux@gmail.com

# DANKE